# **Entuity® 15.5 Release Notification**

## **Technical Bulletin**

**June, 2015**

We are pleased to confirm that the latest version of Entuity, to be known as **Entuity 15.5**, is now available for customer use. This Technical Bulletin provides an overview of the new features in this release, together with information on how to obtain your copy of the software.

#### **Principal Changes**

#### • **User Defined Polling**

Allows users to customize Entuity's powerful data collection system to meet their monitoring requirements without the help of outside costly support. Entirely web UI based, this feature delivers maximum flexibility by allowing users to create user defined objects, add new collectors, and add attributes to existing objects.

#### • **RESTful API**

Adds a contemporary API approach to performing administrative tasks for either a single server or across multi-server environments. It enables customers to automate and easily link their workflow systems with their network monitoring systems. RESTful API is especially useful for large organizations and MSPs to automate operations, such as taking a new customer and their devices under management quickly and accurately.

#### • **Event Management System (EMS)**

Two areas have been enhanced. The EMS Project Merge now enables the automatic merging of any two selected EMS event projects, for example the new Entuity 15.5 project with an existing user-customized EMS project. This facilitates the merging of all functionalities during a product upgrade so there is no loss of any previous configuration details and reduces risks of manual errors while implementing upgrades. Secondly, the Enhanced Send SNMP Trap Action allows incident/event integration directly from the EMS to third-party products such as Dell Foglight. This forwarding of events and incidents to third-party products allows them to utilize the EMS rules and consolidation system.

#### • **Technology Enhancements**

Adds support for Amazon Web Services (AWS) platform, representing it in the Entuity UI alongside on-premises equipment. Entuity 15.5 enables Cisco Unified Computing System (UCS) components to be discovered and monitored in realtime through the UCS project manager.

#### **Additional Changes**

#### • **Entuity Views**

Entuity 15.5 sees a major enhancement of views, with the content of a view now being the same for all users accessing it, with new mechanisms for building views and controlling user access to those views, updated view tool permissions and new view reports.

The upgrade process automatically migrates your current view structure, and user access to content in those views, to the new view structure. Before upgrading to Entuity 15.5 users are strongly advised to consult the *Entuity 15.5 Migration Guide* to understand and prepare for view migration.

- **Entuity Services** Administrators can control which users can 'Create Services' through the new tool permission.
- **TrueSight Operations Management** Entuity 15.5 is now approved for use with BMC TrueSight Operations Management 10.0.00.

#### • **MIB Manager Enhancements**

MIB Manager has an enhanced export function, allowing users to select multiple MIBs to export as a ZIP file. MIB Manager also includes a new delete option that allows users to unload parsed MIBS and delete the imported MIB from the Entuity server.

For more detailed information on these features, please see the Entuity 15.5 Release Notes and visit the Entuity website.

Full details of how to operate the new release are contained in the Entuity 15.5 User Guides. All of these documents will soon be available for your review in the Documentation section of the [Entuity](http://www.support.entuity.com/login.php)  [Customer Portal.](http://www.support.entuity.com/login.php) If you have any questions regarding these new features, the upgrade process, or need login credentials for the Customer Portal, please contact Entuity Support for assistance.

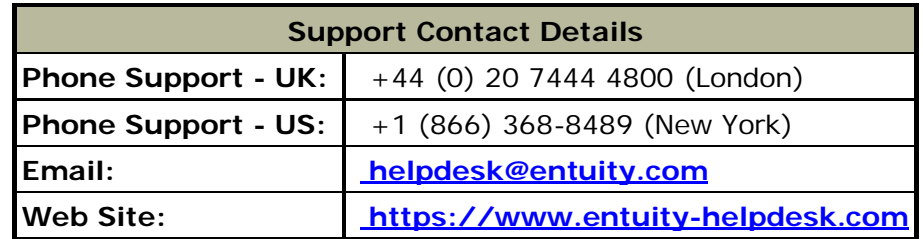

## **Things to Consider Before Upgrading to Entuity 15.5**

#### **Migration Guide**

Before upgrading to the new release, please familiarize yourself with the contents of the Entuity 15.5 Migration Guide, a copy of which will be available from the Entuity Customer Portal.

#### **Server Specification**

Please check the minimum system requirements in section 1 of the Entuity 15.5 Getting Started Guide to ensure the server on which you plan to run the new release has sufficient resources to do so.

#### **Configuration Files**

If you are upgrading from an earlier version of Entuity, please check whether the server's *sw\_site\_specific.cfg* file refers to any configuration files that were provided by Entuity. If so, please contact Entuity Support who will ensure the compatibility of any such files and, if necessary, provide new files to be applied before upgrading to Entuity 15.5.

#### **Supported Platforms**

Entuity 15.5 has been certified to run on the 64-bit editions of all of its supported platforms, namely the English versions of:

- Windows Server 2008 R2, Windows Server 2008 SP2, Windows Server 2012, Windows Server 2012 R2.
- Red Hat Enterprise Linux ES, version 6. (Note: version 5 will not be supported.)
- Oracle Linux 6.

In Entuity 15.5 the Component Viewer is still implemented in Java and will run on both 32-bit and 64 bit JREs. Users may access Entuity 15.5 from supported platforms and browsers; the changes set out above will only affect execution of the Entuity server.

The Entuity 15.5 web UI is certified for use with Internet Explorer 10.0 or later, Firefox 24 ESR (Extended Support Release) or later and Google Chrome 35 or later releases; other versions and alternative browsers will not be supported.

The tablet UI is certified for use with the following combinations of hardware, operating system and browser:

- iPad 4 or higher, IOS 7.0.3, Safari
- iPad mini or higher, IOS 7.0.3, Safari
- Nexus 7 or higher (or equivalent), Android Jelly Bean 4.3, Chrome
- Nexus 10 or higher (or equivalent),Android Jelly Bean 4.3, Chrome
- Microsoft Surface (or equivalent), Windows 8.0, IE 10.

## **Obtaining and Installing the Entuity 15.5 GA Image**

This is now available from the Entuity FTP site: [ftp.entuity.com](ftp://ftp.entuity.com/)

The site is arranged into separate directories for each Entuity version and operating platform. Each directory also includes a Migration Guide and other relevant information, including MD5, SHA-1 and SHA-2(256) checksums, which you are advised to verify before installing an image. Please note that the Known Issues note for the Entuity 15.5 GA image highlight a number of minor issues that you should be aware of before installing the software. These will be fixed in software patches that will be the subject of future Patch Notifications.

Access to the Entuity FTP site requires a valid username and password that can be obtained from Entuity Support. For added security, the FTP site requires connection via SFTP or FTPS.

### **Support for Earlier Releases of Entuity**

Customers are reminded that in accordance with Entuity's product retirement policy, that since November 2014 Entuity 13.5 has been accorded End of Life status alongside all earlier releases of EYE. Although Entuity will continue to support such releases, providing technical support and distributing existing software patches, customers are reminded that no further software changes will be made to them. Customers who are still running any of the End of Life releases are strongly advised to upgrade to a fully supported release as soon as possible.

©2015 Entuity Ltd. All rights reserved.